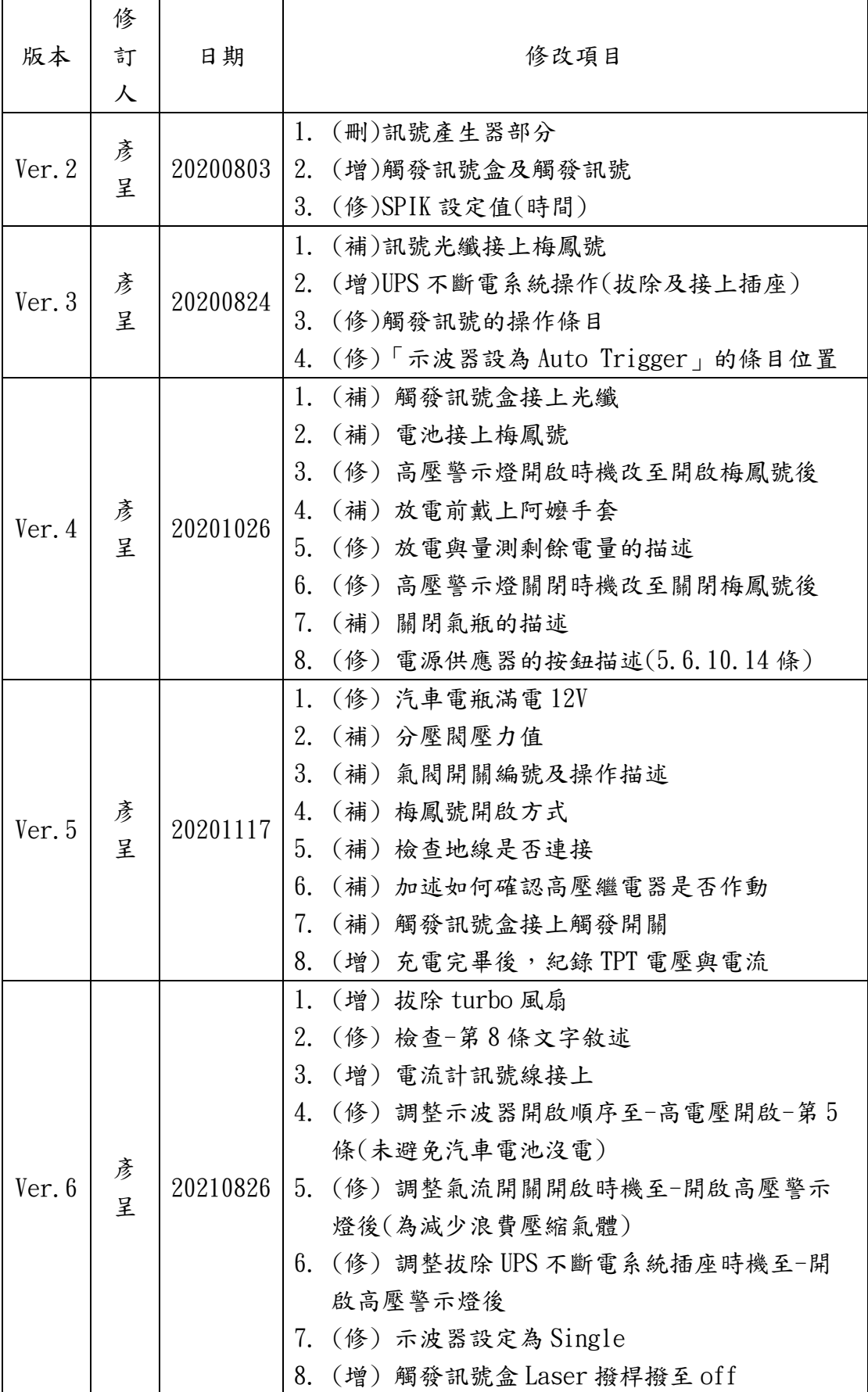

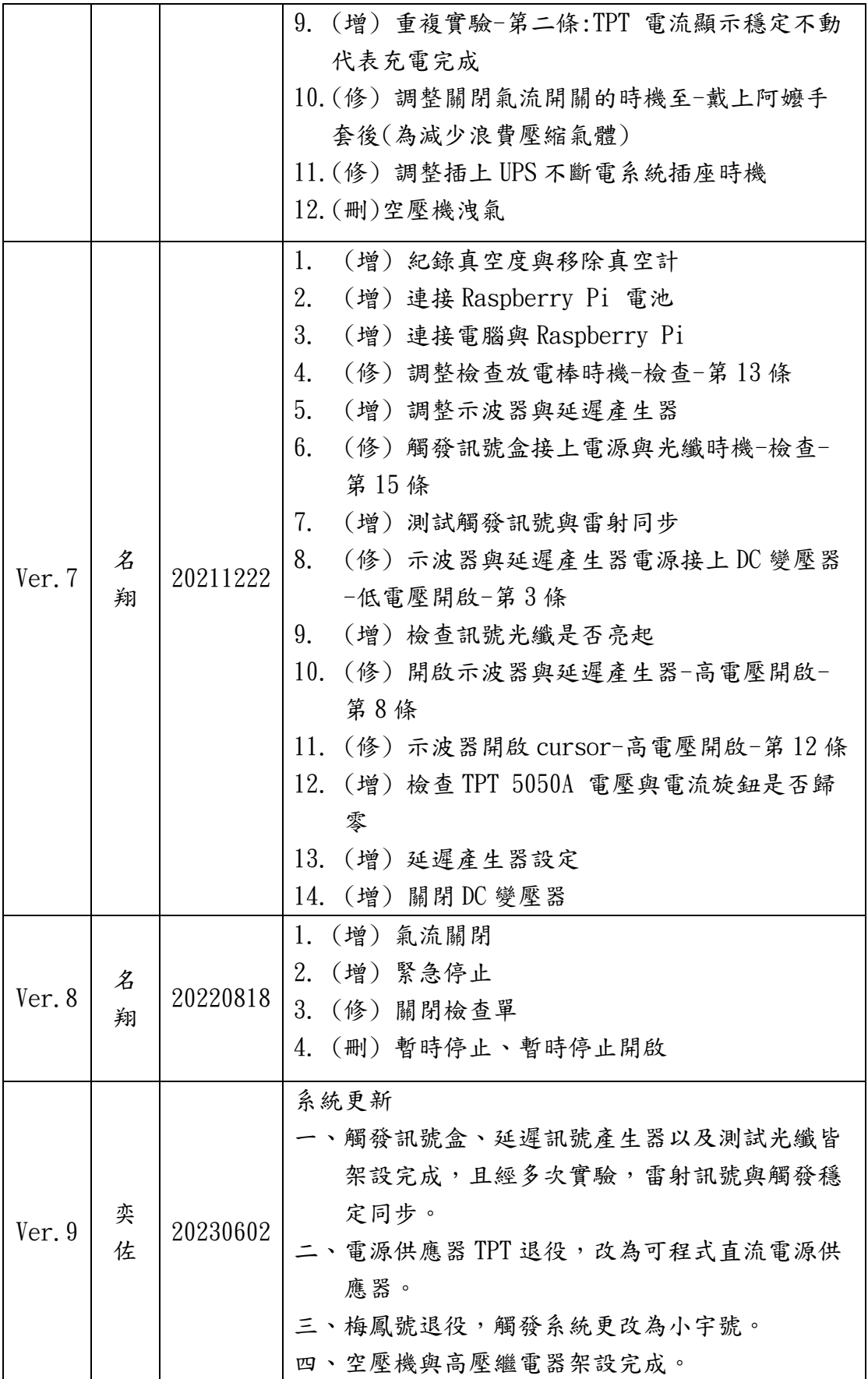

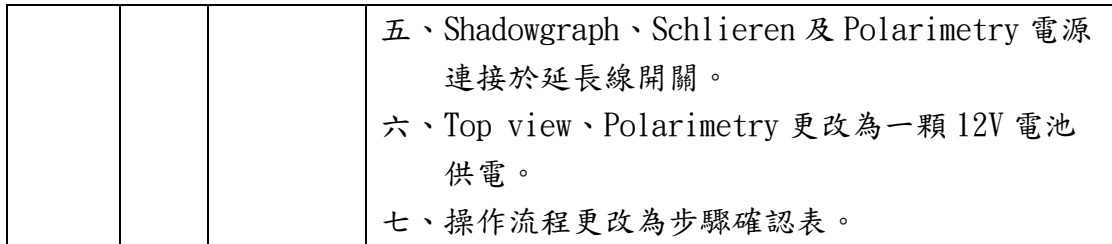

實驗:\_\_\_\_\_\_\_\_\_\_\_\_\_\_ Laser timing:\_\_\_\_\_\_\_\_\_\_\_\_\_ 日期:\_\_\_\_\_\_\_\_ □ 確認 chamber 內的電路是否正確, 地線是否確實連接。

### 《確認完成後開雷射進行熱機》

# PGS 系統操作流程

### 檢查及確認

- □ 確認真空度低於 9 × 10−6 Torr,紀錄真空度。
- □ 移除真空計。
- □ 確認氣路位置是否正確。
- □ 確認空壓機是否充氣。
- □ 確認乾燥氣體氣流開關(位於高壓電網柵欄門旁)是否關閉。
- □ 確認放電棒放置 UPS 不斷電系統旁。

## 開啟氣瓶

- □ 開啟高壓繼電器氣閥。
- □ 開啟氣瓶,先開主閥,後開分壓閥至氣壓 40psi。
- □ 檢查高壓繼電器是否正常運作,扳動 1、2 號氣閥進行充放氣。
- □ 確認高壓繼電器處於未送氣狀態,Charging 繼電器(2 號) 左旋 (放氣,斷開),Dumping 繼電器(1 號) 左旋(放氣,接上) 。

### 雷射光訊號測試及相機確認

- □ 開啟光學桌架上的延長線所有開關。
- □ 相機接電。
- □ interferometer 接上延長線電源
- □ 開啟 Shadowgraph 連接於光學桌架上的延長線開關。
- □ 開啟 Schlieren 連接於光學桌架上的延長線開關。
- □ 開啟 Polarimetry 連接於光學桌架上的延長線開關。
- □ 開啟 VNC Viewer,連線 Raspberry Pi。
- □ 開啟 Raspberry Pi 的 rpi\_camera 程式。
- □ 拿掉光路上的塑膠袋。
- □ 確認雷射為平行光(此步驟需確認雷射已熱機 30 分鐘)。

4

- $\Box$  調整光強度(delay150us)(直接更改,不必停雷射)。
- □ 調整相機畫面。
- □ 側視可見光相機(Side view camera)放上合適的偏振片。
- □ Raspberry Pi 改用 soft trigger 的程式。
- □ 將雷射改成 full-external 模式(參照 full-external procedure) 。
- □ 開啟兩台 photodiode 電源。
- □ 將電流量測示波器插電後開啟。
- □ 將電壓量測示波器插電後開啟。

## 第一次試拍流程

### 電流量測示波器設定

- □ Source: CH1 (Photodiode)。
- □ Slope: 上升。
- $\Box$  trigger level:  $4V \circ$
- □ Time scale: 2us。
- $\Box$  CH1 Voltage scale(Photodiode):  $5V \circ$
- □ CH3 Voltage scale(電流訊號): 500mV。
- □ 示波器設定為 Single。

### 電壓量測示波器設定

- □ Source: CH1(Photodiode)。
- □ Slope: 上升。
- $\Box$  trigger level:  $4V \circ$
- □ Time scale: 2.5us。
- $\Box$  CH1 Voltage scale(Photodiode): 5V  $\circ$
- □ CH3 Voltage scale(電壓訊號): 500kV。
- □ 示波器設定為 Single。

#### 延遲產生器設定

- □ 設定延遲產生器的拍攝時間為 (Channel EF, GH 為 , )。
- □ 設定延遲產生器狀態使其顯示為 single shot。
- □ 按下延遲產生器的觸發確認雷射訊號正常。
- $\Box$  確認兩台示波器設定為 Single。
- □ 依序按下各控制相機系統 soft trigger 程式的 RUN, 待讀秒 (60sec)結束,按下延遲產生器上的觸發,完成試拍。
- □ 確認試拍照片正確。

# 低壓開啟

- □ DC 變壓器接上汽車雷池,正接正,自接自。
- □ 開啟 DC 變壓器電源。
- □ 兩台示波器電源接上 DC 變壓器並開啟。
- □ 關閉 interferometer 的 VNC Viewer
- □ 關閉 polarimetry 的 VNC Viewer。 (備註:Shadowgraph & Schlieren 不用)
- □ 將 interferometer 的 Raspberry Pi 換上雷池, 12V 雷池數量為 2 顆。
- □ 將 side view 的 Raspberry Pi 換上電池, 12V 電池數量為 2 顆。
- □ 將 top view 的 Raspberry Pi 换上電池, 12V 電池數量為 1 顆。
- □ 將 polarimetry 的 Raspberry Pi 換上電池, 12V 電池數量為 1 顆。
- □ 移除連接 interferometer 的延長線。
- □ 開啟所有相機的 VNC Viewer,連線 Raspberry Pi。
- □ 開啟所有相機的 VNC Viewer 中的 soft trigger 程式。
- □ 拔除 turbo pump 風扇,並拔除延長線電源)。
- □ 電流計訊號線接上真空腔上端 Rogowski 輸出端。

# 高電壓開啟

## 小宇號測試

- □ 拔除 UPS 不斷電系統插座。
- □ 將小宇號接上一顆 12V 電池。
- □ 開啟小宇號(頂部按鈕順時鐘旋轉) 。
- □ 開啟高電壓警示燈。

《此步之後,測試須特別小心,且別離馬氏機太近》

- □ 拔除 Delay generator 上的 Laser 訊號線。
- □ 關燈。
- □ 拿下護目鏡。
- □ 確認小宇號沒有因光纖接觸不良而持續觸發(約 20 秒)。
- □ 一人按下 delay generator 的觸發,另一人確認馬氏機是否有 火花,有火花即為觸發運作正常。
- □ 戴上護目鏡。
- □ 將 Delay generator 上的 Laser 訊號線接回。
- □ 測試雷射是否成功觸發。

《此步之後人員不可進入鐵絲網區域內》

## 第二次試拍流程

#### 確認電流量測示波器設定

- □ Source: CH1 (Photodiode)。
- □ Slope: 上升。
- $\Box$  trigger level:  $4V \circ$
- □ Time scale: 2us。
- $\Box$  CH1 Voltage scale(Photodiode): 5V  $\circ$
- □ CH3 Voltage scale(電流訊號): 500mV。
- □ 示波器設定為 Single。

### 確認電壓量測示波器設定

- □ Source: CH1(Photodiode)。
- □ Slope: 上升。
- $\Box$  trigger level:  $4V \circ$
- □ Time scale: 2.5us。
- $\Box$  CH1 Voltage scale(Photodiode): 5V  $\circ$
- □ CH3 Voltage scale(電壓訊號): 5kV。
- □ 示波器設定為 Single。
- □ 確認兩台示波器設定為 Single。
- $\Box$  依序按下各控制相機系統 soft trigger 程式的 RUN, 待讀秒 (60sec)結束,按下延遲產生器上的觸發,完成試拍。
- □ 確認試拍照片正確。

# 正式放電流程

- □ 確認延遲產生器的拍攝時間點。
- □ 確認延遲產生器狀態顯示為 single shot。
- □ 開啟乾燥氣體開關。

#### 確認電流量測示波器設定

- □ Source: CH3 (電流訊號)。
- □ Slope: 上升。
- $\Box$  trigger level: 160mV  $\circ$
- □ Time scale: 2us。
- $\Box$  CH1 Voltage scale(Photodiode): 5V  $\circ$
- □ CH3 Voltage scale(電流訊號): 500mV。
- □ 示波器設定為 Single。

### 確認電壓量測示波器設定

- □ Source: CH3(電壓訊號)。
- □ Slope: 下降。

 $\Box$  trigger level: 18kV  $\circ$ 

- □ Mode: Auto。
- □ Time scale: 2.5us。
- $\Box$  CH1 Voltage scale(Photodiode): 5V  $\circ$
- □ CH3 Voltage scale(電壓訊號): 500kV。
- □ 開啟 cursor。
- □ 開啟 SPIK 2000A 背板電源(機器右後下方, 電源線旁邊)。
- □ 開啟 SPIK 正面電源(POWER) 。
- $\Box$  設定 SPIK, 設定值如下:
	- Ton+: 15uS Toff+: 35uS Mode: Bipolar
	- Ton-: 15uS Toff-: 35uS
- □ 開啟直流電源供應器電源(黑色翹板開關) 。
- □ 直流電源供應器設定電流為 0.5A,設定電壓為 155V。

## 觸發流程(此步驟須一氣呵成)

- 1. 按下直流電源供應器的綠色輸出鈕。
- $2.$  Dumping 繼電器 $(1 \n$ 號) 右旋 $(\n$ 充氣,斷開) 。
- 3. 按下 SPIK 輸出鈕(ON/OFF),將 SPIK 狀態調整為 ON。
- 4. Charging 繼電器(2號) 右旋(充氣,接上),開始充電。
- 5. 電容充電至 5 kV 時,按下相機觸發程式的 RUN。
- 6. 待 20kV,示波器皆設定為 single。
- 7. 紀錄直流電源供應器的電流 。
- 8. 相機倒數完成後,將 Charging 繼電器(2號)左旋(放氣,斷 開)。
- 9. 按下延遲產生器的觸發,觸發 Rail gap switch 放電。
- □ 按下直流電源供應器的綠色輸出紐,停止直流電源供應器輸出 電流。
- □ 按下 SPIK 輸出紐(ON/OFF),將 SPIK 狀態調整為 OFF。
- □ Dumping 繼電器(1 號) 左旋(放氣,接上),讓電容放電。